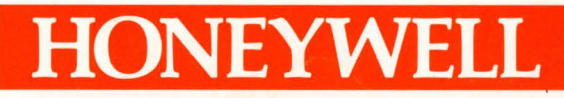

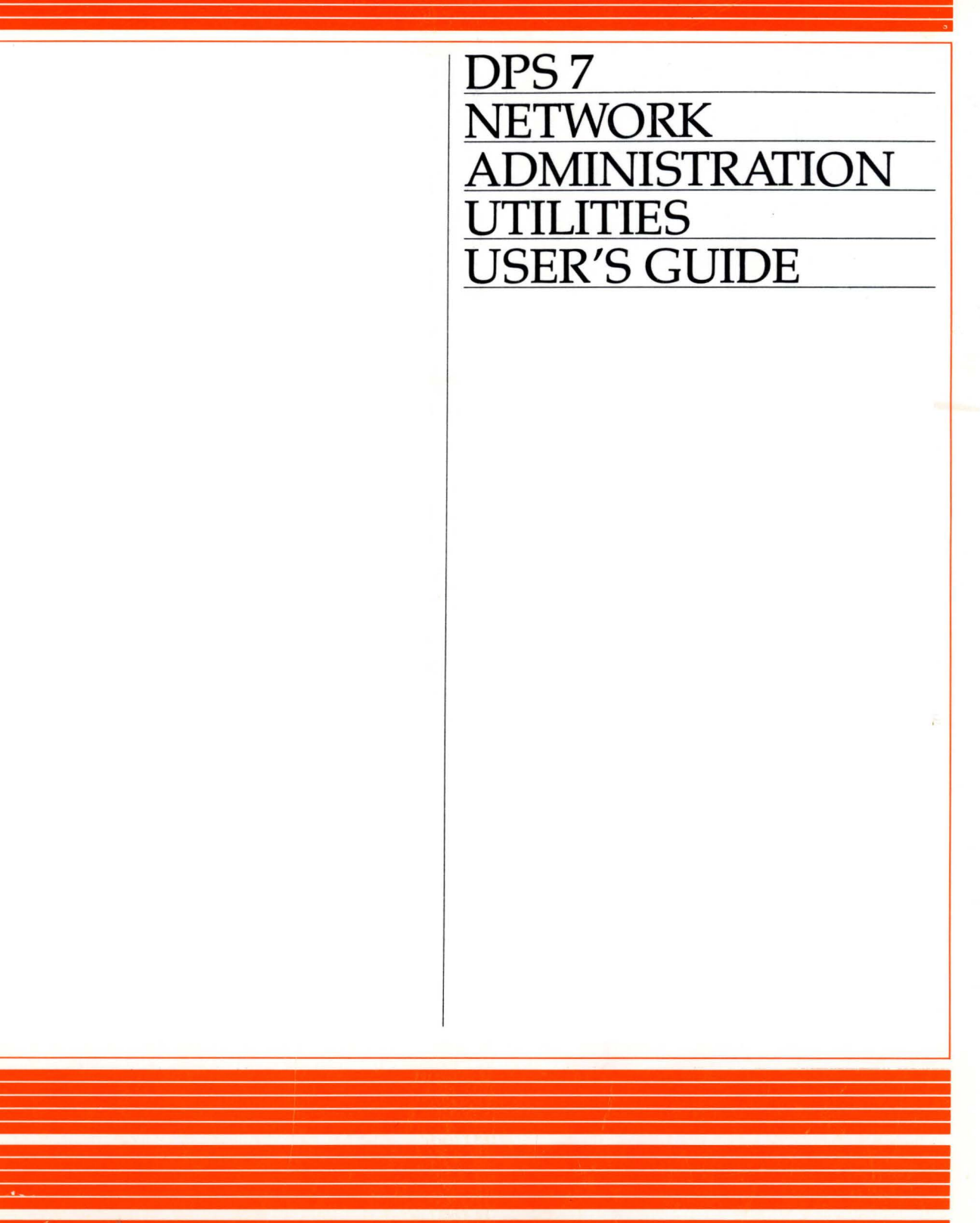

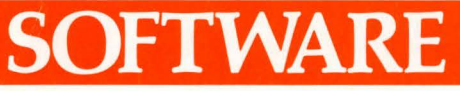

## DPS<sub>7</sub> NETWORK ADMINISTRATION UTILITIES USER'S GUIDE

SUBJECT

. Use of the Principal Network Administration Utilities in a GCOS 7 Environment

## SOFTWARE SUPPORTED

GCOS 7 Release Vl

DOCUMENT NUMBER 47 A2 lOUC

ORDER NUMBER lOUC-00 August1985

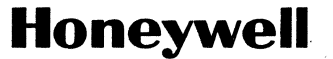

## *Attention Readers*

The GCOS 7 document set describes products and services available in many countries; some products described may not be available in every country. For example, the following products and product families are not available in the United States:

- DPS 7/60, 7/70, 7/80 and DPS 7/XX7 Central System Families, including bi-processors (e.g., DPS 7/627, 7/727, 7/827)
- TRANSPAC (the Public Data Network in France)
- DKU7007/7107/7211 terminals, KDS7265/66/75/76 terminals, and QUESTAR terminals

If you have questions regarding any Honeywell product or service, please contact your Honeywell Marketing Representative.

#### **TERMINOLOGY**

Certain terms used in GCOS 7 documents are not applicable to all DPS 7 systems. To help you relate these terms to your DPS 7 system, the following equivalency list provides various interpretations for each of these terms. Familiarize yourself with these terms so you can apply them to your system if you encounter them in the documentation.

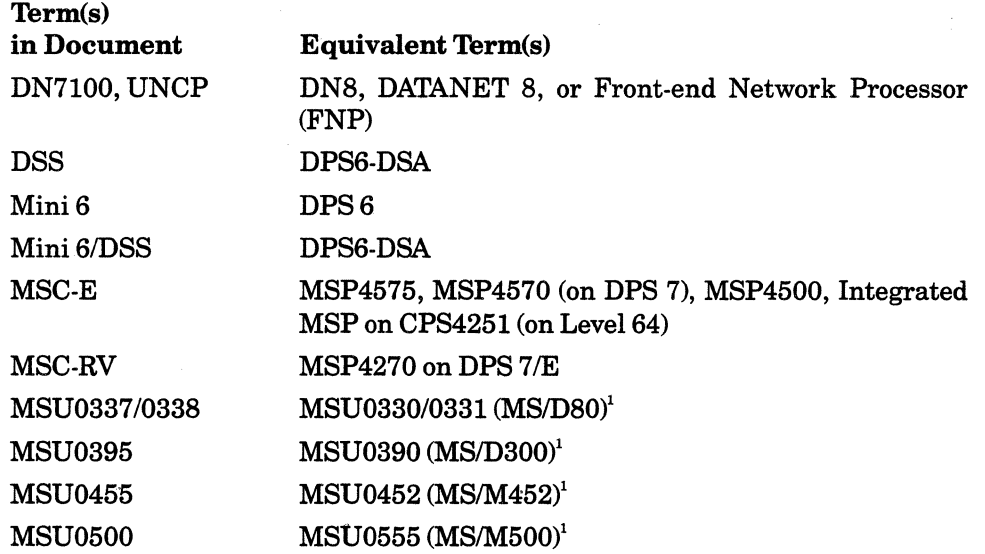

©Cii Honeywell Bull 1984 File No.: 1C53 lOUC-00

<sup>&#</sup>x27;Terms enclosed within parentheses are the exact control language parameters to be entered into the system when appropriate.

Honeywell disclaims the implied warranties of merchantability and fitness for a particular purpose and makes no express warranties except as may be stated in its written agreement with and for its customer.

In no event is Honeywell liable to anyone for any indirect, special or consequential damages. The information and specifications in this document are subject to change without notice. Consult your Honeywell Marketing Representative for product or service availability.

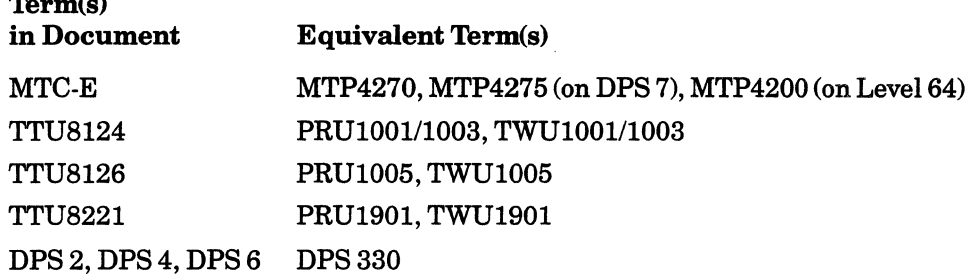

#### OPERATING SYSTEM REFERENCES

 $\mathbf{m}$   $\mathbf{S}$ 

•

The following list shows operating system release equivalencies:

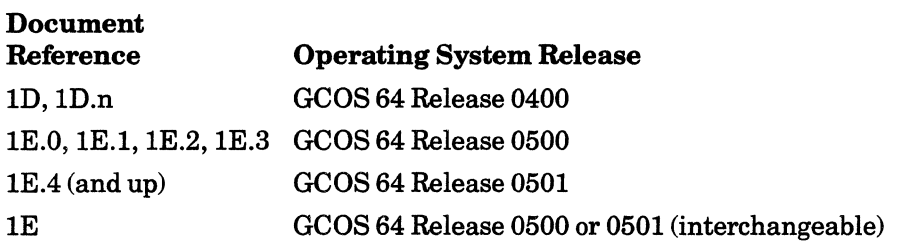

### DOCUMENT ORDER NUMBERS

The GCOS 7 software contains help messages that refer to GCOS 7 documents by eight-character document numbers (e.g., 47 A2 O1UC, 47 A2 11UD). Use only the last four characters (e.g., 01 UC, 11 UD) to identify and/or order documents. A complete list of GCOS 7 documents can be found in the *System Administraror's Manual* (01US), the *IOF Terminal User's Reference Manual: Part I* (01UJ), and the *GCOS 7 Software Release Bulletin* (01UG).

## **Preface**

This document describes the Network Administration Utilities in the GCOS 7 environment.

Section I gives a brief introduction. Section II describes the use of the Log File Editor. Section III describes the use of the Dump Editor. Appendix A provides an example of a Log File List.

#### **REMARKS FORM**

Suggestions and criticisms concerning the form, content and purpose of this manual are invited. A Technical Publications Remarks Form is provided at the end of the Manual for this purpose.

#### **HEADING HIERARCHY**

Each section of this document is structured according to the heading hierarchy shown below. Each heading indicates the relative level of the text that follows it:

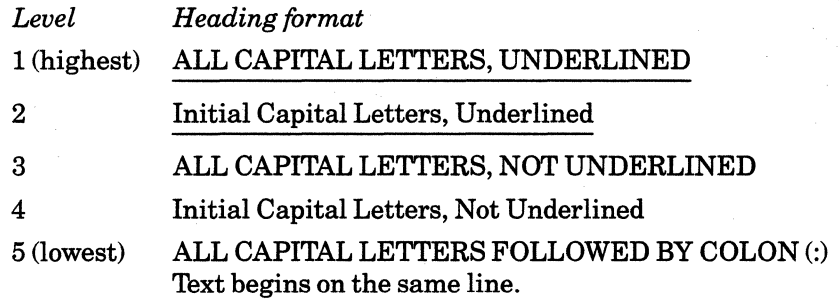

## CONTENTS

 $\bar{\lambda}$ 

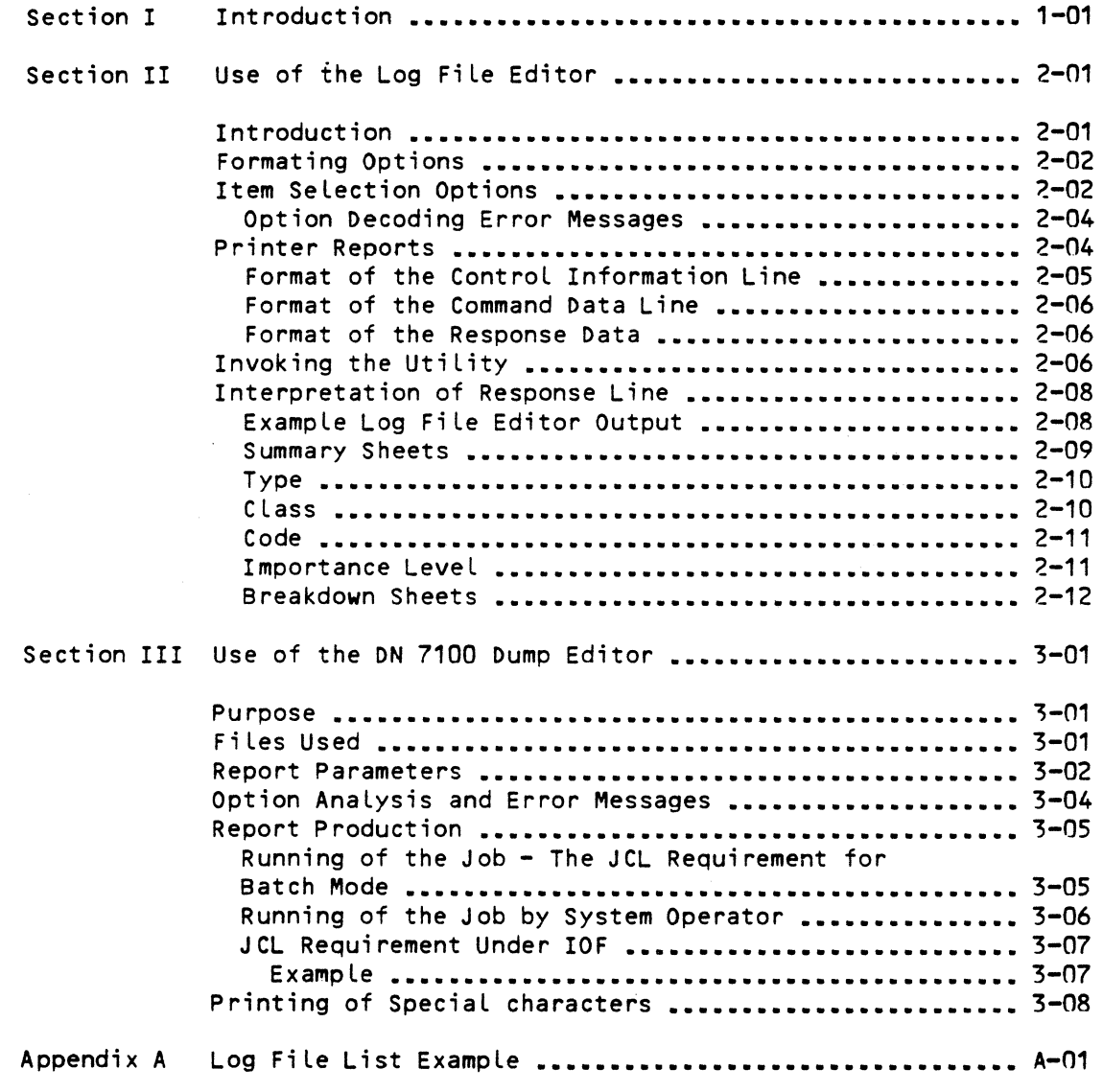

## TABLES

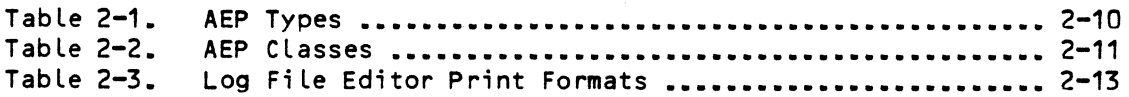

 $\ddot{\phantom{0}}$ 

#### SECTION I

#### INTRODUCTION

·GCOS provides editing utilities for the Log and dump files used in the context of the Distributed Systems Architecture (DSA). The affected systems, connectable to DPS 7 under DSA, include:

• Distributed System Satellite (DSS); i.e., Mini 6/DSS

• DATANET 7100.

These systems will operate without changes to existing applications, but the GCOS 7 host operating system will require the presence of the Network Administration Utilities described in this document.

The log file utility, described in Section  $2$ , is applicable in connection with both DSS and DATANET 7100.

The dump utility described in Section 3, however, is only applicable to the DATANET 7100.

 $\label{eq:2.1} \frac{1}{\sqrt{2}}\int_{\mathbb{R}^3}\frac{1}{\sqrt{2}}\left(\frac{1}{\sqrt{2}}\right)^2\frac{1}{\sqrt{2}}\left(\frac{1}{\sqrt{2}}\right)^2\frac{1}{\sqrt{2}}\left(\frac{1}{\sqrt{2}}\right)^2\frac{1}{\sqrt{2}}\left(\frac{1}{\sqrt{2}}\right)^2.$ 

#### SECTION II

#### USE OF THE LOG FILE UTILITY

#### INTRODUCTION

The Log File Editor produces reports on all or part of the contents of the DSA Log files stored on DPS7. The user may specify his report requirements through the Options File input.

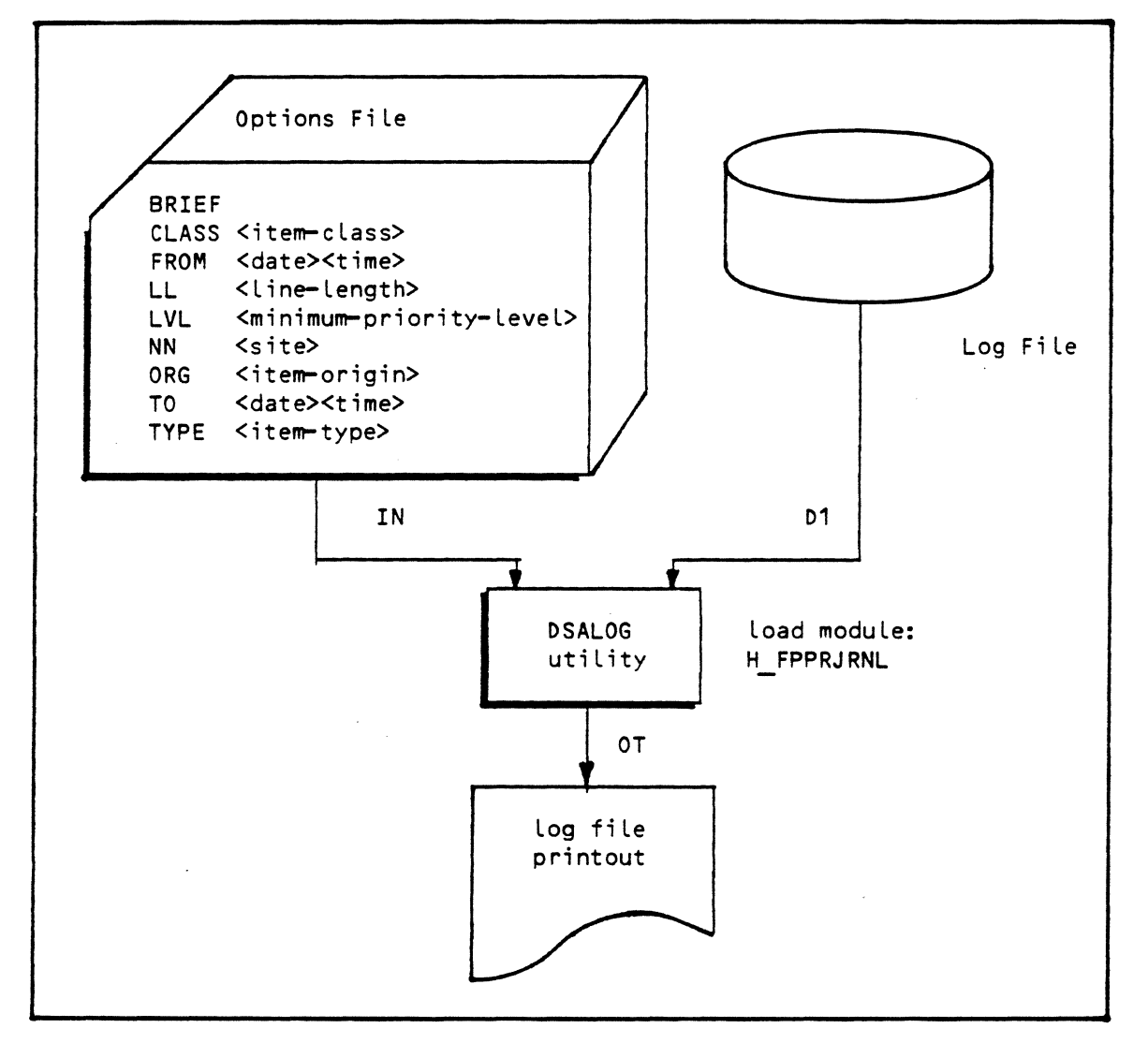

- The Options File is optional and considered by the Log File Editor as a character string. It consists of a series of options, separated from each other by one or more space characters. There are two types of options:
	- Formating options.
	- Item selection options.

#### FORMATING OPTIONS

BRIEF Indicates that only control data should be reported.

LL Gives the effective line length, which must be between 64 and 132. The default value is 132.

#### ITEM SELECTION OPTIONS (FILTERS)

Each option can only appear once. If several options are selected, they are operated upon by a logical 'AND'.

- FROM Is used to enter the minimum date and time for selected Log items to be included in the report. The values are entered in the YY:MM:DD and HH:MM:SS formats where the date and time entries are separated by one or more spaces. If no FROM option is specified, there is no 'early Limit' for inclusion of log entries in the report.
- NN Gives the network address of a specific site. This address is given in the format:

area address: node address within the area.

The two addresses are two-digit decimal numbers (for example 01:13). If this option is present, only the log items whose "responder node" correspond to this address will be included in the report.

- TO Gives the latest time and date for which log items will be included in the report. The values are provided in YY:MM:DD and HH:MM:SS formats, where their date and time entries are separated by one or more spaces. The date is optional when a FROM option has been selected; in this case the default value for TO is the FROM date.
- TYPE Specific to a particular log item type which is to be reported on. The different types available are as follows:

AC-CTL Administrative access rights check.

- AP-CTL Commands and replies relating to the·objects of an application
- AP-INFO Solicited or unsolicited status or history information relating to the components 'of an application
- ND-CTL Commands and replies relating to the objects of a specific node
- ND-HIST Solicited or unsolicited history of the activity of an object of a specific node
- ND-STAT Solicited or unsolicited status information relating to the objects of a specific node
- NW-CTL Commands and replies relating to the network node as such

NW-ERR Unsolicited error message

NW-EVENT Unsolicited notification of an event

- NW-HIST Solicited or unsolicited history of the activity of a network element
- NW-STAT Solicited or unsolicited status information for a network element (generally, node status information)
- NW-TEST Commands, replies and tests concerned with network testing

NW-THRSH Error threshold has been reached

XN-CTL Control commands and replies for "cross net" operations

NOTE: The items conform to the Administrative Exchange Protocol (AEP).

CLASS Is used to enter a specific log item class. Only items belonging to the specified class will be included in the report. The different classes are as follows:

AF Network administrator management AUTO Auto-event management (in a Node Administrator - NAD)<br>CT controller management Controller management DAPC Diagnostic application check DBUG Software debugging check DV Terminal management EX Executive FLTR Output filter management (in an NAO) INIT *Node* start-up control LC Logical connection management LL Logical line management MB Mailbox management NADC Supplemental NAO check ND *Node* verification NOIC Network Operator Identity check NS Network connection management NSFC Network Administrator Storage Facility CNASF) check PA Packet management (Datagram) PAPC Package application check PL Physical line management THRS Error threshold reporting TS . Transport station management UAPC User application check VC Virtual circuit management XNWC Crossnet monitoring XNWT Crossnet transfers

LVL Is used to enter the minimum importance level, below which the item will not be included in the report. The level indicated must be an integer between 1 and 16 inclusive. The default value is 6.

ORG Is used for entering a specific type of origin for a log item; only log items having this origin will be included in the report. The possible origins are as follows:

AUTO - Network Administrator CNAD) auto-event CLCK - Time-base event in an NAD EXEC - Node control program NASF - Network Administrator Storage Facility (NASF)<br>NCC - Network Control Center - Network Control Center OPER - Operator<br>UMP - Unsolici - Unsolicited event in a Network ADministrator (NAD) XROM - Crossnet Load/Dump

#### Option Decoding Error Messages

UNKNOWN KEYWORD DUPLICATE KEYWORD LINE LENGTH MISSING BAO LINE LENGTH DATE/TIME (FROM) MISSING BAO DATE/TIME TIME (FROM) MISSING BAD TIME <FROM) DATE/TIME (TO) MISSING BAD DATE/TIME (TO) BAD LEVEL NO VALUE FOR PARAMETER LEVEL BAD TYPE NO VALUE FOR PARAMETER TYPE BAD CLASS NO VALUE FOR PARAMETER CLASS BAD ORIGIN NO VALUE FOR PARAMETER ORIGIN BAD SITE ID NO VALUE FOR PARAMETER NN

#### PRINTER REPORTS

The report as such is preceded by a listing of the options selected by the user. The presentation format for the standard log items depends on whether the BRIEF option has been requested. If the BRIEF option has been requested, one Line, which contains the control information, is printed for each Log item selected.

If the BRIEF option has not been requested, a group of lines is printed out for each log item:

- The first line gives the control information.
- The second Line gives information concerning command parameters.
- The third Line (and subsequent Lines, if required>, gives information .concerning the reply.

#### Format of the Control Information Line

This line is 64 characters long and has a fixed format:

- Type of software (3 characters hexadecimal):
	- $\bullet$  Character 1: hardware type =
		- 0 Unknown<br>1 DN 7100
		- 1 DN 7100<br>2 MINI 6
		- 2 MINI 6 MOD 400/DSS<br>3 DPS 7 host system
		- DPS 7 host system
		- DPS 8 host system.
	- Characters 2 and 3: software· release number.
- Identification of responder node (5 characters):
	- Characters 1 & 2: Area address
	- Character 3:
	- Characters 4 & 5: Node address within the area.
- Date and time (17 characters) format YY:MM:DD b HH:MM:SS
- Originator node identification (5 characters, same format as for the responder node)
- Type of origin (up to 4 characters, same format as for ORG in the options file)
- Origin <2 hexadecimal characters). The different possible values for ORG = *are:*

0 = NOI Connection of an operator 1 =NCC Connection of an operator or a utility 2 = XROM The number of the Link to the next *node.* 

- Type (8 characters, same format as for the TYPE option)
- Class (4 characters, same format as for the CLASS option)
- *Code* (2 hexadecimal characters), indicating the specific action to be performed, or the number of the message sent.
- Reply format (2 hexadecimal characters>, in a bit pattern which indicates the type of reply. If the bit is set, the meaning is as follows; bit:
	- 0 Rejected before processing
	- 1 Rejected during iteration<br>4 Iteration not completed
	- Iteration not completed
	- 5 Rest of message to follow in another item.
- The priority Level (2 hexadecimal characters, if the option LVL has been used).

#### Format of Command Data Line

 $CMD==> CFROM = aaaaJ$   $CTO = bbbbJ$   $CMTE = ccccJ$   $Cxx$ ,  $xxxxx$ ,  $J$ 

#### Format of the Response Data

The first 8 characters of the first line contain the character string "RSP==>bb". The parameter values are printed out one after another, separated by spaces. The keywords are not printed out (see - Interpretation of Response Line).

#### INVOKING THE UTILITY

Load module name: H FPPRJRNL

Option file characteristics: card file, internal file name: IN, optional, may be an input enclosure, may be parameterized.

Log file characteristics: any file accessible in sequential mode and containing AEP records, maximum record length: 278 bytes, variable length, internal file name: D1.

Report file characteristics: sequential file, internal file name: OT. This file is generally redirected to the Output Writer with the JCL command SYSOUT.

The name of the files used to store the log records is SYS.DSALOGn, where "n" is an integer value of from 1 through 9. For reasons of compatibility with previous releases, the Library SYS.FPJRNL may be used for storing log records in members JRNL1 and JRNL2.

The job stored could be the following:

```
$JOB job-name USER = user-name; 
VALUES 1; 
$STEP H FPPRJRNL SYS.HLMLIB DUMP = DATA; 
SASSIGN-01, SYS.DSALOG&1; 
SSYSOUT OT; 
SEND STEP; 
$ENDJOB;
```
••• Where:

job-name Is the user-defined job name

user-name Is the name applicable to the user concerned, as defined in the SITE.CATALOG.

No options will be active for the editor, and all records will be listed in detail. It should be noted that the following standard jobs are located in the library SYS.HSLLIB:

- DSALOG, for printing the log file's contents
- DSADUMP, for printing contents of the dump file.

Printing the Log files may require some precautions, if these files are concurrently used by the LOG ASF system. GCOS 7's Log ASF stores Log records in a set of 1 to 9 files managed in a circular way. It is therefore recommended that the user assign these files in the following manner:

```
VL 1; 
STEP ••• ; 
ASSIGN D1, SYS.DSALOG&1, SHARE = ONEWRITE, ACCESS = READ;
END STEP;
```
This also allows the contents of the currently active Log file to be printed.

In order to print Log ASF as soon as they are full, good practice is to use the automatic job spawning facility at Log ASF switching. At switching time, the DSALOG job (stored in the SYS.HSLLIB Library) is Launched automatically using the previous file name as a parameter; i.e., DSALOGi, if switching has occurred between the files SYS.DSALOGi and SYS.DSALOGi+1.

Example of DSALOG JCL:

STEP H FPPRJRNL, SYS.HLMLIB, DUMP= DATA; ASSIGN  $\overline{DT}$ , SYS.81, ...; SYSOUT OT,...; END STEP;

Note that, for reasons of compatibility with previous releases, the ASF LOG system also supports the SYS.FPJRNL Library's subfiles JRNL1 and JRNL2. For these, the ASSIGN should be in the following form:

ASSIGN D1, SYS.FPJRNL, SUBFILE= JRNL&1;

However, since any given subfile may not be read while being written to, the Log file utility may never be run on the subfile currently active. On the other hand, the log handler will be aborted if it attempts either to start on or to switch to a subfile already assigned in read mode (by the Log File utility).

#### Example: Log File Editor Output

\*\*\* LOG FILE EDITOR version # date \*\*\* 80/09/24 11HH11MN44SS \*\*\* PARAMETERS LIST \*\*\* FROM 01:01:01 00:41:01 TO 00:41 :32 \*\*\* NO ERROR DETECTED \*\*\* \*\*\* LOG FILE EDITOR V03.00 80/09/01 \*\*\* 80/09/24 11HH11MN44SS \*\*\* LOG FILE LIST \*\*\*<br>100 01:05 00:41: 100 01:05 00:41:01 01:05 UMP 00 NW-ERROR PL 01 00 10 RSP==> HDC2 100 01:05 RSP==> HDC2 0 1 0 2 0 0 100 01 :05 RSP==> HDC2 100 01:05 00:41:01 01:05 UMP 00 ND-HIST PL OD 00 OA 00:41:04 01:05 UMP 00 NW-EVENT PL 02 00 OA 00:41:15 01:05 OPER 01 ND-STAT LL 03 08 02 CMD==> DA PL RSP==> HDL4 HDLC ENBL PL:HDC4 OFF HDL2 HDLC ENBL PL:HDC2 OFF LLS1 SYN USED PL:PLS1 OFF LLS2 SYN ENBL PL:PLS2 OFF LLA1 ASY USED PL:PLA1 OFF LLA2 ASY ENBL PL: PLA2 OFF<br>100 01:05 00:41:15 01:05 0 100 01 :05 00:41:15 01:05 OPER 01 ND-STAT LL 03 08 02 CMD==> DA PL RSP==> HDL4 HDLC ENBL PL:HDC4 OFF HDL2 HDLC ENRL PL:HDC2 OFF LLS1 SYN USED PL:PLS1 OFF LLS2 SYN ENBL PL:PLS2 OFF LLA1 ASY USED PL:PLA1 OFF LLA2 ASY ENBL PL:PLA2 OFF<br>100 01:05 00:41:16 01:05 00:41 100 01 :05 00:41:16 01:05 UMP 00 ND-HIST PL OD 00 OA RSP==> PLA1 0 32 0 1344 0 0 100 01 :05 00:41:30 01:05 UMP 00 NW-EVENT PL 01 00 OA RSP==> HDC2<br>100 01:05 100 01:05 00:41:30 01:05 UMP 00 NW-ERROR PL 01 00 10 RSP==> HDC2 100 01:05 00:41:31 01:05 UMP 00 NW-ERROR PL 01 00 10 RSP==> HDC2 100 01:05 00:41:32 01:05 UMP 00 ND-HIST PL OD 00 OA RSP==> HDC2 0 1 0 2 0 0<br>READ = 000000164 READ = 000000164<br>LISTED= 000000010 00000010

... Where:

DA Is the command for "Display Attributes" for the DN7100 version # Is the release number of the utility date Is the date on which the utility was created.

### INTERPRETATION OF THE RESPONSE LINE

Appendix A gives information to assist in interpretation of the output from the Log File Editor utility, which consists of two types of page:

- A summary of the possible records within a set
- A breakdown of each record indicated in the summary.

### Summary Sheets

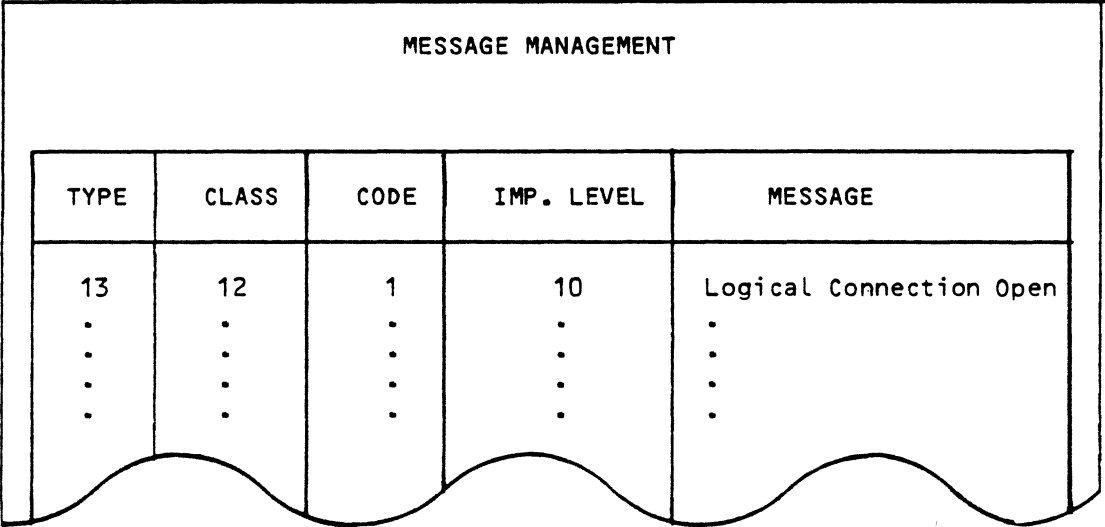

Type

The type of record corresponds to the meaning indicated in Table 2-1.

| Type                     | Meaning                               |
|--------------------------|---------------------------------------|
| 1                        | Network test and debug operations     |
| $\overline{c}$           | Network controlling                   |
| $\overline{\mathbf{3}}$  | Network status                        |
| 4                        | Network history                       |
| 5                        | Node test and debug operations        |
| 6                        | Node controlling                      |
| $\overline{\phantom{a}}$ | Node status                           |
| 8                        | Node history                          |
| 9                        | Application controlling               |
| 10                       | Application statistics                |
| 11                       | Error reports                         |
| 12                       | Threshold warning reports             |
| 13                       | Event announcements and reports       |
| 14                       | Control of crossnet operations        |
| 15                       | Administrative access rights control. |
|                          |                                       |

Table 2-1. AEP Types

Class

The class of record corresponds to the meaning indicated in Table 2-2.

#### Table 2-2. AEP Classes

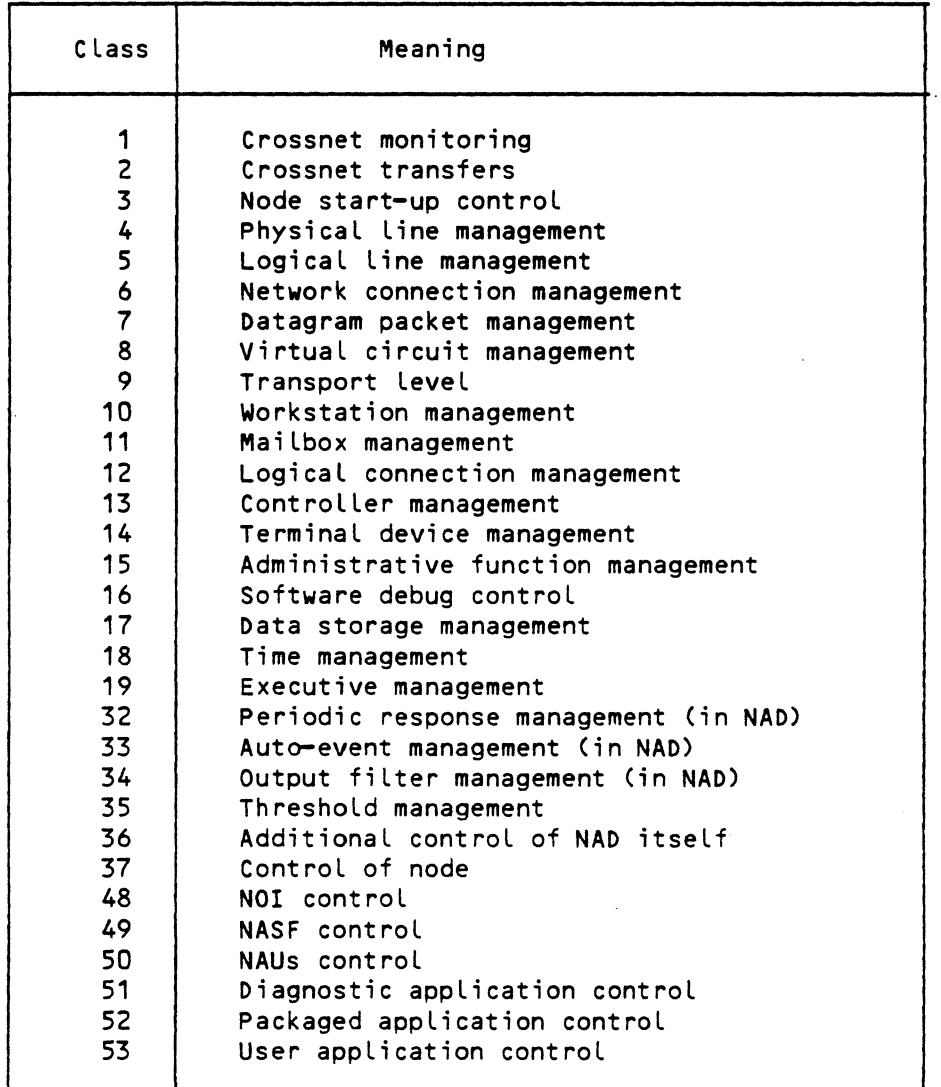

#### Code

The code applied to each message is a reference to the message within the set. This code is not necessarily unique within the set.

#### Importance Level

This is predetermined and is checked against the LVL parameter set in the AF command before being transmitted to the log file.

#### Breakdown Sheets

The heading of each sheet contains the following information:

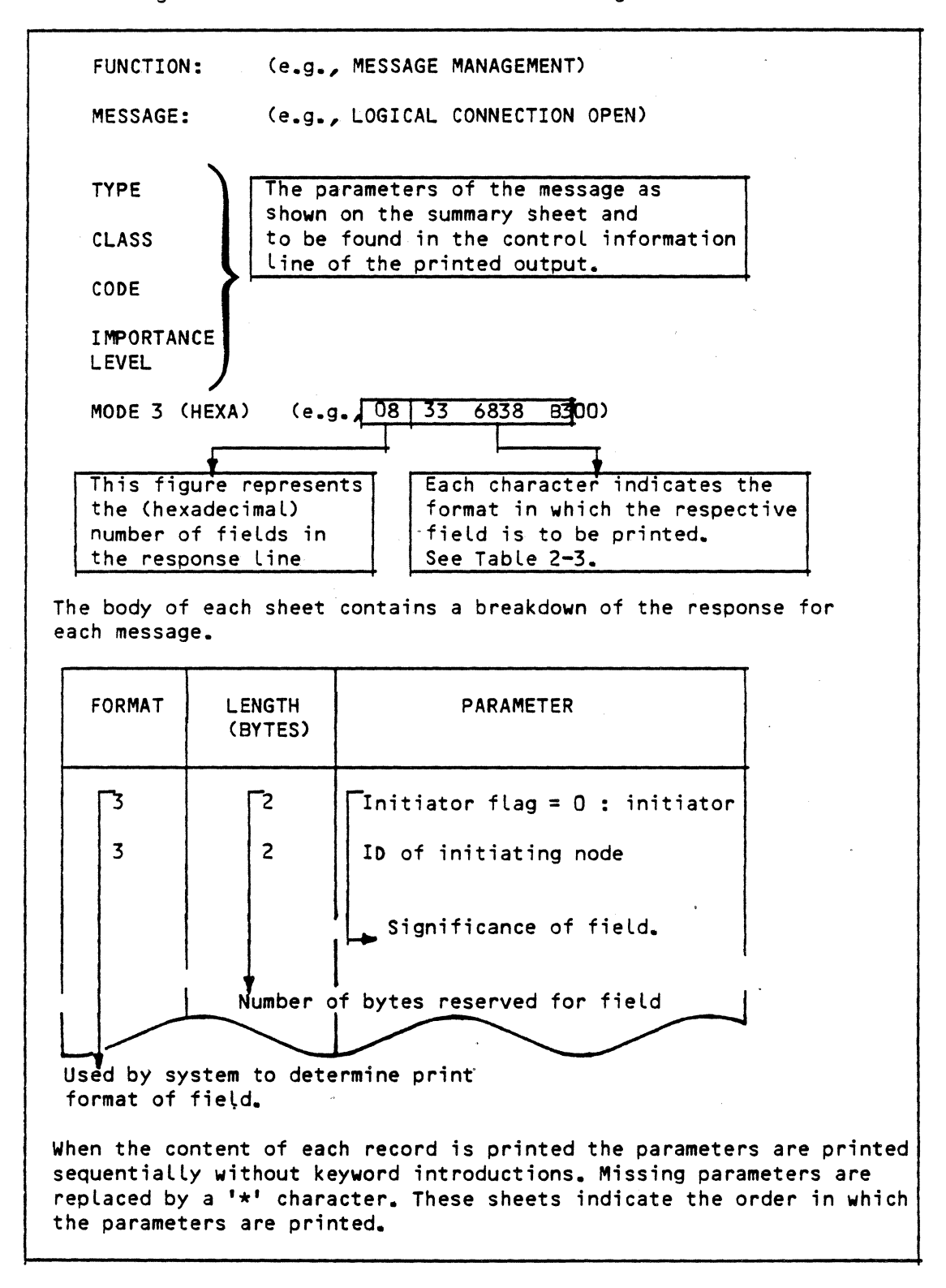

## Table 2-3. Log File Editor Print Formats

 $\sim$ 

..

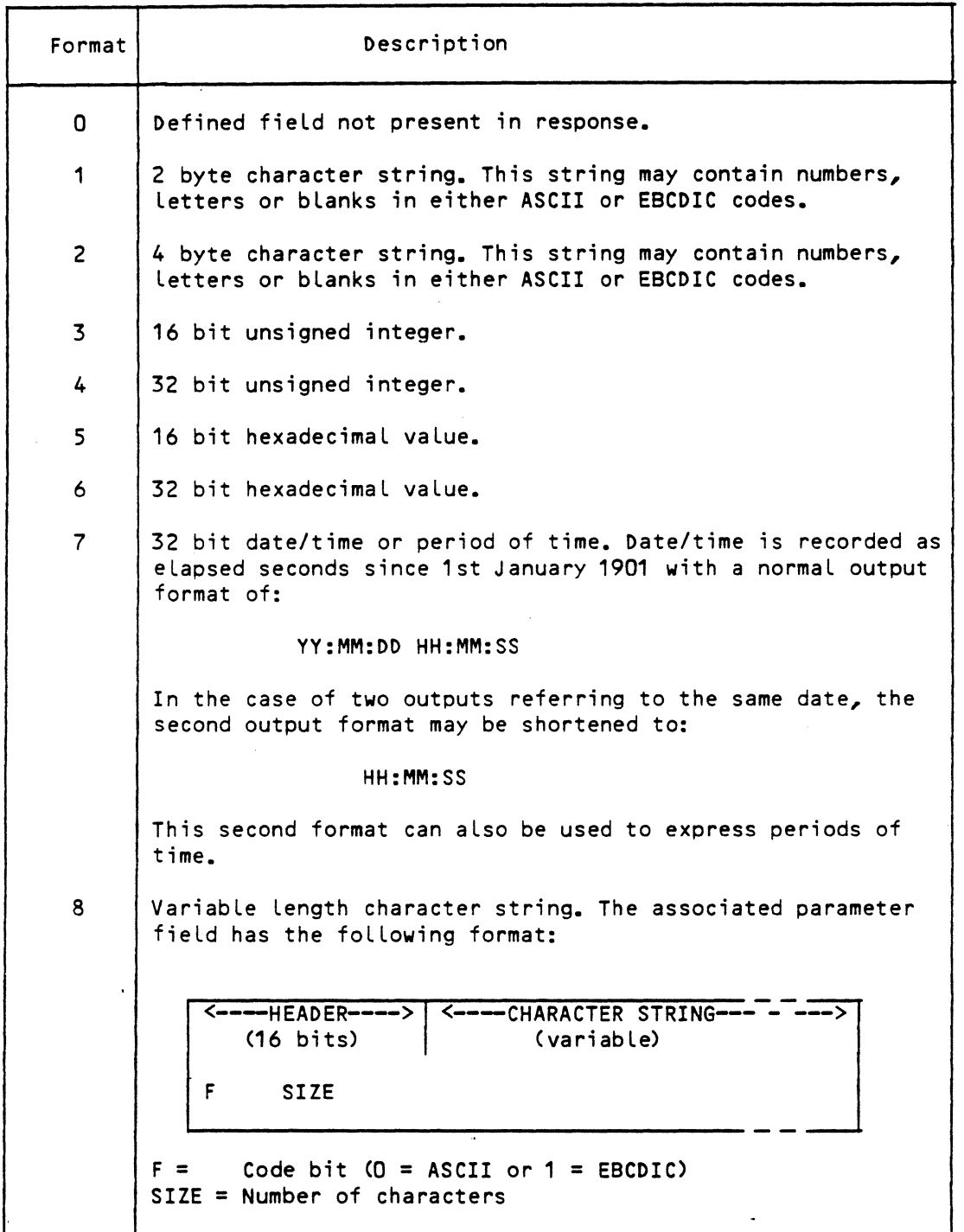

 $\hat{\boldsymbol{\beta}}$ 

### Table 2-3 (cont). Log File Editor Print Formats

 $\mathcal{L}$ 

 $\mathcal{A}$ 

 $\label{eq:2.1} \frac{1}{2} \left( \frac{1}{2} \left( \frac{1}{2} \right) \right) \left( \frac{1}{2} \left( \frac{1}{2} \right) \right) \left( \frac{1}{2} \left( \frac{1}{2} \right) \right) \left( \frac{1}{2} \right) \left( \frac{1}{2} \right) \left( \frac{1}{2} \right) \left( \frac{1}{2} \right) \left( \frac{1}{2} \right) \left( \frac{1}{2} \right) \left( \frac{1}{2} \right) \left( \frac{1}{2} \right) \left( \frac{1}{2} \right) \left( \frac{1}{2$ 

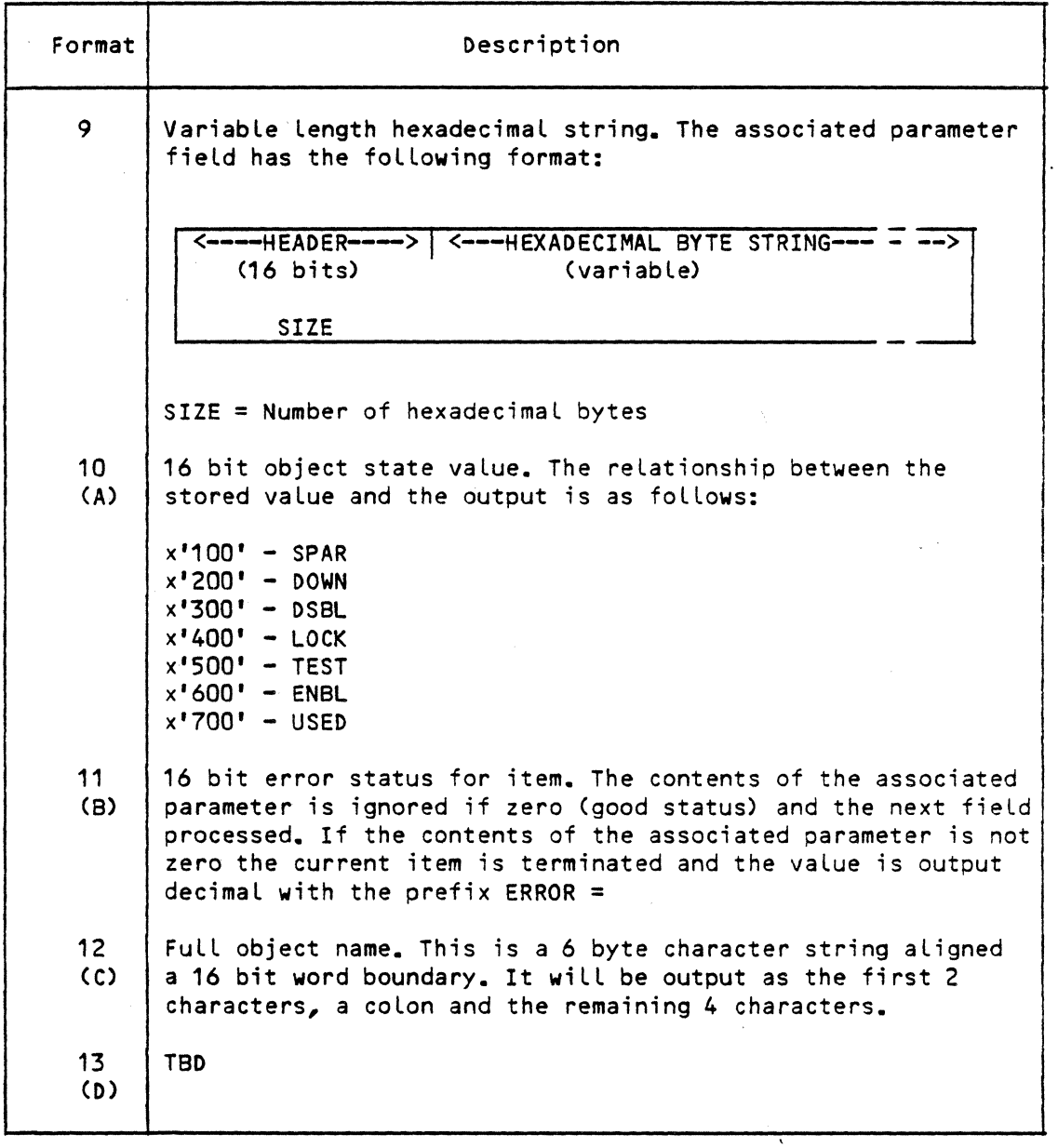

## Table 2-3 Ciii). Log File Editor Print Formats

 $\ddot{\phantom{1}}$ 

 $\sim$ 

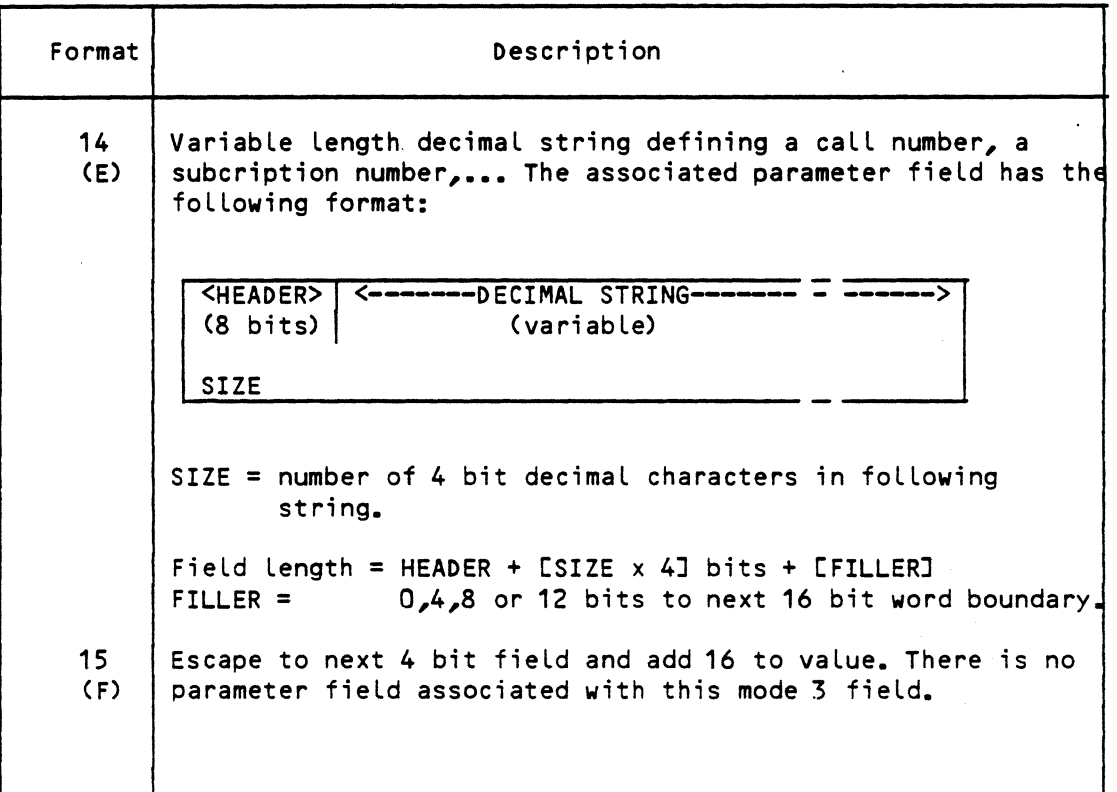

 $\bar{\bar{z}}$ 

 $\sim$   $\sim$ 

 $\bar{L}$ 

#### SECTION III

#### USE OF THE ON 7100 DUMP UTILITY

#### PURPOSE

The dump editor is designed to print a ON 7100 memory image stored in a DPS? file, giving a basic print out with a few options (specification of a range of addresses) and produces a hexadecimal interpretation as well as an ASCII and/or EBCDIC translation of the contents of memory. It does not provide an interpretation related to the ON 7100 software Logic.

#### FILES USED

Three files are used, one of them being optional:

- 1. The file containing the image to be printed, with the internal file name D1, must be accessible in standard sequential mode and is usually a direct subfile of the Library SYS.FPDUMP where the ADM system module stores dumps when taken (under the name fsys1 or fsys2, where "fsys" is the name of the front-end system concerned).
- 2. The optional file containing the particular options chosen for this treatment. If not present, all the default options will be applied. Its internal file name is IN, and it should be in card format. Only the first record if present will be analysed. This file could be an input enclosure, and the options may be parameterized with parameter values provided at job submission time.
- 3. The report file, with the internal file name OT, is most commonly directed towards the Output Writer (with the JCL command SYSOUT).

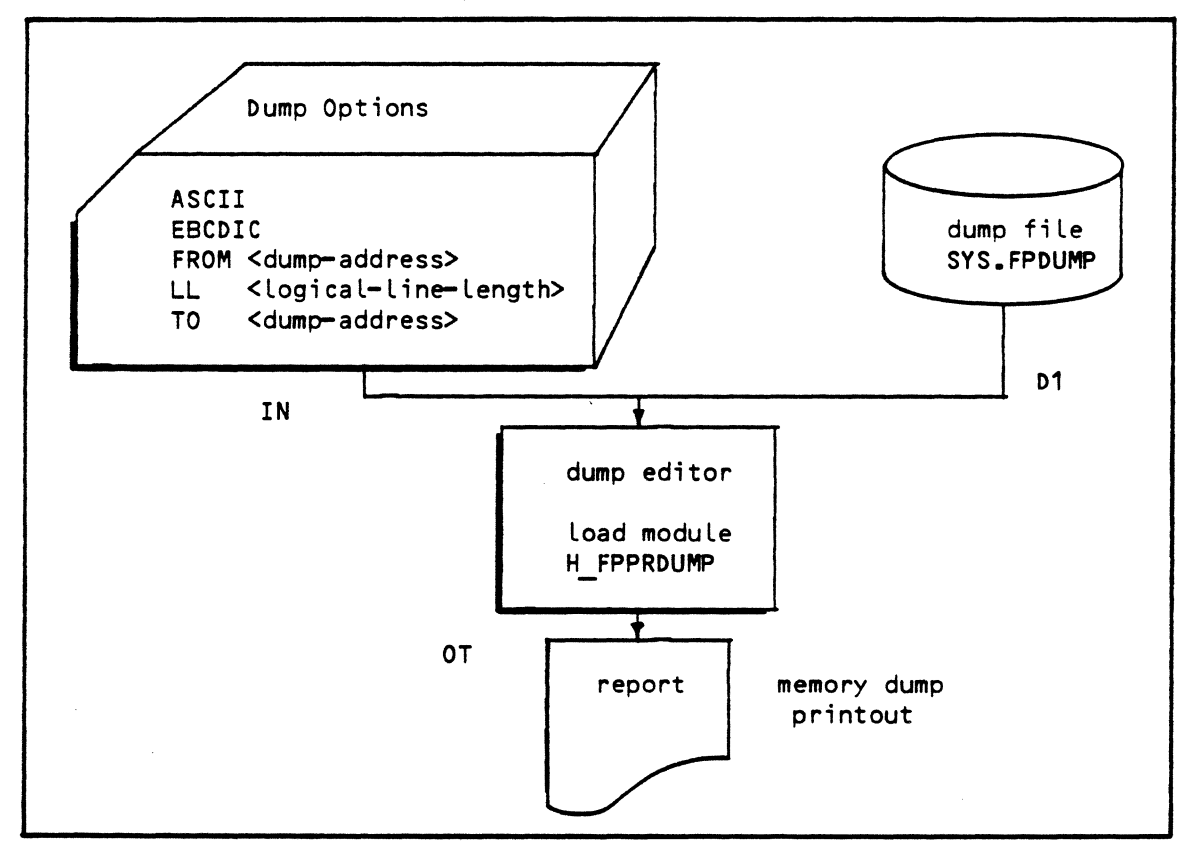

3-01

#### REPORT PARAMETERS

*The* options *are read* on IN file (one card only).

*The* general format is either:

- keyword value
- keyword

At least one space is *used* as a separator, and is mandatory between a keyword and the associated value, or between one keyword and the next. The keywords can be presented in any order. *There are* default values for each option.

1. FROM option

This keyword must be followed by a string of up to 8 hexadecimal characters (0 to 9, A to F). This string represents the address of the first word of DN 7100 memory (sixteen-bit words) to *be* included in the dump. The default value is O.

2. TO option

This keyword must *be* followed by a string of 1 up to 8 hexadecimal characters  $(0, t_0, 9)$ , A to F). This string represents the address of the Last word of DN 7100 memory to *be* included in the dump. The default value is the maximum allowed: FFFFFFFF.

3. ASCII option

This is a keyword without an associated value. Its presence requests ASCII interpretation of memory content. Hexadecimal interpretation is always provided. If no specific interpretation is requested (neither ASCII, nor EBCDIC) ASCII interpretation is provided.

4. EBCDIC option

This is a keyword without an associated value. Its *presence* requests EBCDIC interpretation of memory contents. Hexadecimal interpretation is always provided. If both ASCII and EBCDIC are requested, both *are*  provided; but a reduced number of addresses are consequently printed on each Line of output.

5. LL

This keyword enters the logical line length to *be* used for the dump print out. It must *be* followed by a string of 2 to 3 decimal characters representing the logical length, in bytes, of the printed line. The general formats are as follows:

ADDR 1234S678 1111 2222 3333 4444

I.e.:

• 8 character field for location. The address is expressed as a rightjustified hexadecimal value with blanks replacing leading zeroes.

ASCII •• "''33DD

- n groups of four hexadecimal characters, each group being separated. from the next by a space
- 2n characters representing the ASCII interpretation of the line •

. If only EBCDIC interpretation is requested, the format is the same, but with provision, of course, of EBCDIC instead of ASCII interpretation.

If both ASCII and EBCDIC options are specified, the format is:

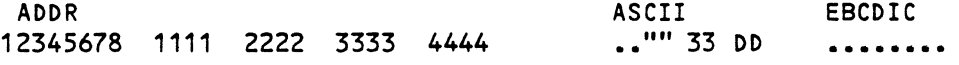

I.e., address field:

- n groups of 4 hexadecimal characters.
- 2 n characters representing the ASCII interpretation
- 2 n characters representing the EBCDIC interpretation. See later in this manual for further explanations of the interpretations provided).

Depending on the format used, the respective lengths are either:

- $\bullet$  12 + 5n + 3 + 2n (i.e., 15 + 7n, if one interpretation)
- $\bullet$  12 + 5n + 3 + 2n + 4 + 2n (i.e., 19 + 9n, if two interpretations)

If it is chosen to print 1, 2, 4, 8 or 16 DN 7100 words on the same line, the following array gives the thresholds applicable:

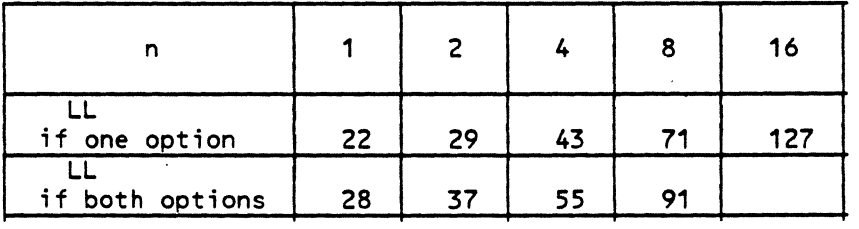

Then the parameter provided with the LL value will act upon the number of words printed on the same line, with the program choosing a value in the array just Less than the option. The value provided must be between 22 and 132, with a default of 132 (i.e., the maximum allowed).

Example of options:

FROM A21F TO 3EC47 ASCII

If no options are provided (i.e., blank card on IN, or IN file empty, or IN file missing) the job will be the result of all the default options; that is:

FROM 0 TO FFFFFFFF ASCII LL 132

#### OPTION ANALYSIS AND ERROR MESSAGES

1. Double occurrence of an option:

If an option without an associated value (in ASCII or EBCDIC) is present twice, a warning message is issued and the option is taken into account.

If an option with an associated value is present twice (FROM, TO, LL) a warning message is issued, and the next parameter is skipped (because it is suspected to be a value), and the first value associated with the keyword is used.

2. Unrecognized keyword:

An unrecognized keyword is skipped and a warning message is issued. For example a keyword not terminated by a space is not recognized, and the string is skipped until either a blank or the end of the card.

3. Erroneous string for a value:

An erroneous hexadecimal character (i.e., FROM or TO) or decimal character (i.e., LL) string is flagged and the whole value is ignored.

4. List of error messages issued during option analysis:

UNEXPECTED END OF OPTIONS

SYNTAX ERROR UNKNOWN KEYWORD

SECOND VALUE FOR PARAMETER FROM IGNORED

SECOND VALUE FOR PARAMETER TO IGNORED

SECOND VALUE FOR PARAMETER LL IGNORED

TOO LONG STRING FOR LL VALUE OPTION IGNORED

SECOND OCCURRENCE OF ASCII KEYWORD

SECOND OCCURRENCE OF EBCDIC KEYWORD

TOO LONG VALUE

TOO LONG KEYWORD

VALUE IS NOT DECIMAL

VALUE IS NOT HEXADECIMAL

TOO SMALL VALUE FOR LL PARAMETER JOB ABANDONED

TOO LARGE VALUE FOR LL PARAMETER, MAX ASSUMED

NEITHER ASCII NOR EBCDIC OPTION, ASCII ASSUMED

OVERLAPPING BETWEEN TO AND FROM VALUES, JOB ABANDONED

#### REPORT PRODUCTION

Шà

Any file error occurring during processing except absence of the options file IN, is not handled by the program; this will lead to an abort (e.g., file code unknown, bad treatment mode, bad file organization or block Length).

The file containing the DN 7100 memory image should be divided into Logical segments. These segments are consecutive, each containing a DN 7100 address and a word count. The addresses in consecutive segments must be in ascending order. Therefore, if the user assigns a file which is not a DN 7100 memory image, or if the file was not properly created, the following message will be issued:

OVERLAPPING OF DUMP SEGMENTS, JOB ABANDONED

If the FROM option value is less than the first address in the file, or if a gap exists between two logical segments, the following Line is printed:

ABCD  $== = GAP$  ... where ABCD is the address requested.

If two or more Lines are identical, only one is printed:

EF01 ==== SAME where EF01 is the starting address of the Last identical line.

#### Running of the Job - The JCL Required for Batch Mode

The utility is generally launched directly on the files built by the ADM Dump modules. These files are subfiles of the SYS.FPDUMP Library. The ADM Dump modules keep track of 2 dumps per front-end processor connected; under the names fsys1 and fsys2, where "fsys" is the name of the frontend processor concerned. When a dump is taken, it is written to the oldest of the two subfiles applicable.

The internal file number 01 must be assigned to the chosen file.

If the user wishes to override the default options, he should assign a card file to IN. The job could be the following:

```
sJOB job name, USER = user name;
$STEP H FPPRDUMP, (SYS.HLMLIB>; 
$ASSIGN<sup>D1</sup>, SYS.FPDUMP, SUBFILE = DN201:
SSYSOUT OT; 
SEND STEP; 
SENDJOB;
```

```
••• Where:
```
job-name Is the user-defined job name

user-name Is the name applicable to the user concerned, as defined in the SITE.CATALOG.

The memory image stored in DN201 will then be printed with application of all the default options; i.e., printing of the whole file with ASCII interpretation. With his next job, the user might choose specific options:

```
$JOB job name, USER = user name; 
SS TEP H FPPRDUMP, CSYS .HLMLIB); 
$ASSIGN<sup>T</sup>D1, SYS.FPDUMP, SUBFILE = DN202:
SSYSOUT OT; 
$ASSIGN IN, * OPT; 
SENDSTEP; 
$INPUT OPT; 
FROM 2ACB ASCII TO 1FE43 EBCDIC 
$END INPUT; 
SENDJOB;
```
••• Where the JOB statement parameters are as for the example at the top of this page. Here, the memory will be printed from address 2ACB through 1 FE43, with both ASCII and EBCDIC interpretations.

#### Running of the Job by the System Operator

The job may be catalogued in the library SYS.HSLLIB, with the member name FPPRDUMP for example (i.e., the name under which the job was stored). Then the job may be invoked by the system operator, with the GCL command EJR:

EJR MEMBERS=FPPRDUMP LIB=SYS.HSLLIB ;

••• Either with the catalogued parameters, or with explicit values.

#### JCL Requirement Under IOF

The user may catalogue a job with:

- Parameter values associated with name of the subfile and treatment options
- Choosing default options at storage time. At job submission time, he will be able to override these parameters.

#### EXAMPLE

The job catalogued might be:

\$JOB job name, USER = user name; \$VALUES DN201, O, FFFFFF, TASCII EBCDIC'; \$STEP H FPPRDUMP, (SYS.HLMLIB); SASSIGN-01, SYS.FPDUMP, SUBFILE= &1; SSYSOUT OT; \$ASSIGN IN, \* PARAM; SEND STEP; \$INPUT PARAM, JVALUES; FROM &2 TO &3 &4 \$ENDINPUT; SENDJ OB;

• • • Where:

job-name Is the user-defined job name

user-name Is the name applicable to the user concerned, as defined in the SITE.CATALOG.

Then a submission without parameters will provide printing of the complete subfile DN201 with both ASCII and EBCDIC interpretation. A submission with appropriate parameters, for example:

EJR  $\ldots$ , VALUES = (DN202, 10000, , EBCDIC);

... Will provide printing of subfile DN202 from address 10000 to the end but with EBCDIC interpretation only.

•

#### PRINTING OF SPECIAL CHARACTERS

 $\mathbf{r}$  and

This section applies to ASCII and EBCDIC interpretations. The main rule is that numbers and letters are correctly printed. Lower-case letters, if any, are changed to upper case letters. Special characters approximately, . usually the same as is printed by the GCOS utilities. Hence:

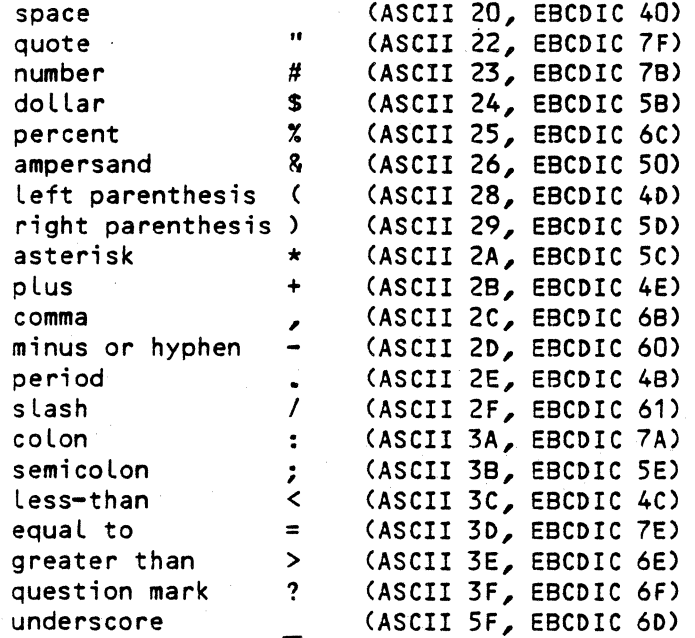

••• Are correctly printed. However:

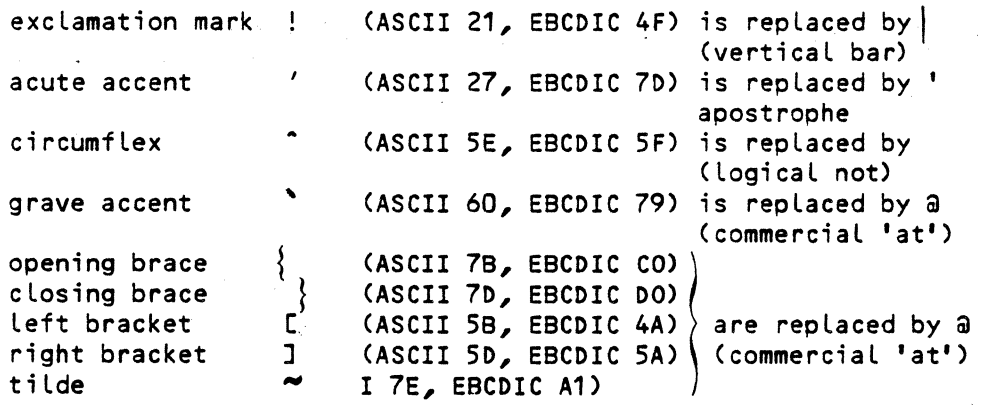

Any current character which is not printable, is edited as a period  $"·"$ 

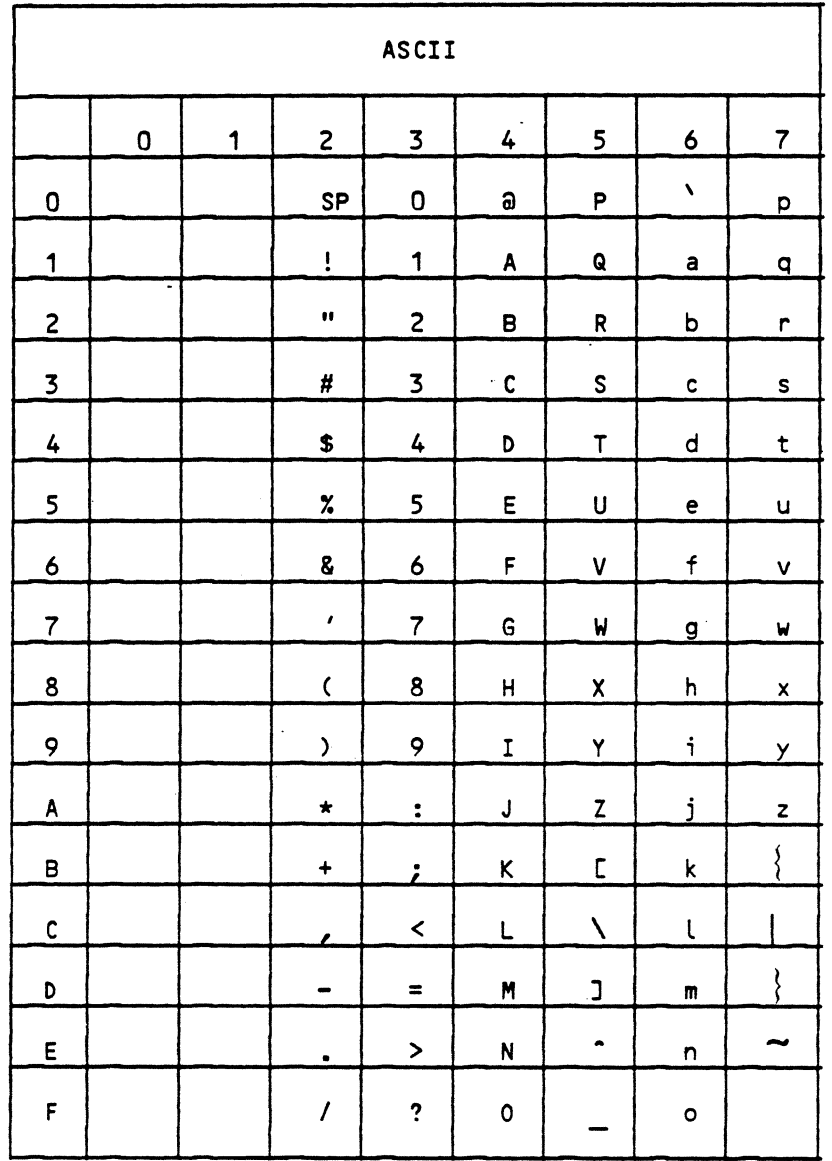

- 
- 
- 
- 
- 
- 
- Minus hyphen

comma<br>- Minus hyphen<br>{, }, [, ], ~ replaced by a a<br>replaced by a ' (grave accent) replaced by a a

SP Space Circumflex<br>
Quote grave accent<br>
Apostrophe, acute accent (Dening brace Apostrophe, acute accent { Opening brace Slash } (losing brace <sup>I</sup>Slash I } Closing brace Exclamation mark  $\begin{array}{ccc} & & & \text{Vetering 2-23} \\ \text{Common} & & & \text{Vertical line} \\ \text{Common} & & \sim & \text{Title} \\ \text{minus hyphen} & & & \end{array}$ 

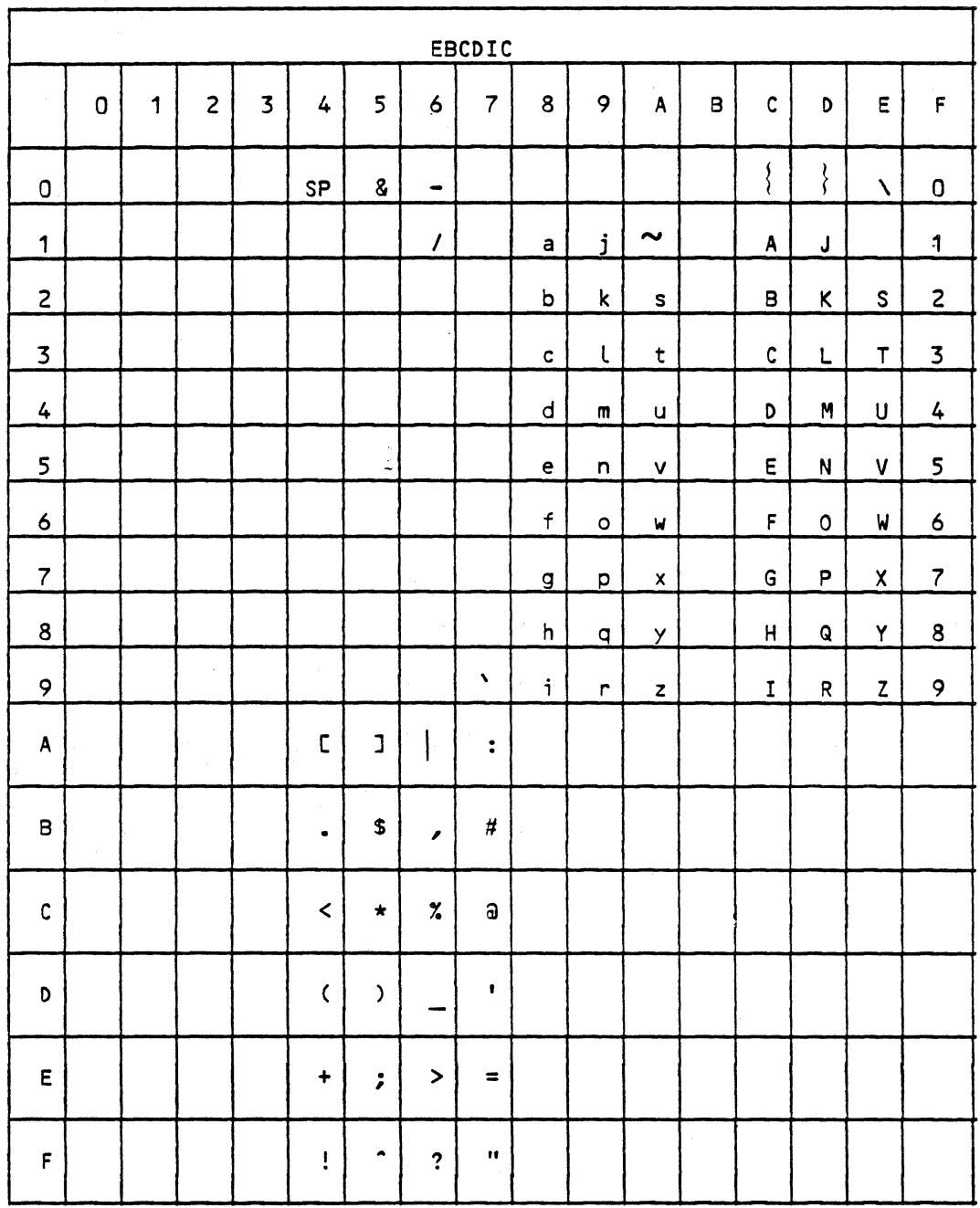

- SP Space
	-

Minus , Comma

 $\overline{\mathbf{r}}$ Underscore Apostrophe

 $\mathbb{R}^2$ 

 $\{ , \}$ , c, j,~ replaced by @

- 
- replaced by  $\blacksquare$
- \ (grave accent) replaced by @

#### APPENDIX A

#### LOG FILE LIST EXAMPLE

An explanation of the information in this appendix will be found in Section II.

#### EXAMPLE LISTING

\*\*\* LOG FILE EDITOR VO3.00 80/09/01 \*\*\* 83/01/20 07HH59MN01SS

\*\*\* LOG FILE LIST \*\*\*

013 01:34 01:01:02 04:18:51 01:34 UMP 00 NW-EVENT VC 04 00 06 RSP==> DG6X XP68 1003 0900

013 01:34 01:01:02 04:18:51 01:34 UMP 00 NW-EVENT VC 01 00 06 RSP==> DG6L DNLV 100A 00 0 00 C420111101030122

013 01:34 01:01:02 04:19:00 01:34 UMP 00 NW-EVENT \*\*\*\* 01 00 06 RSP==> 120 4 596 594 600 29752 30352

013 01:34 01:01:02 04:19:02 01:34 UMP 00 NW-EVENT VC 07 00 06 RSP==> DNLV 1001 0 0 0090

013 01:34 01:01:02 04:19:02 01:34 UMP 00 NW-EVENT VC 07 00 06 RSP==> DNLV 1001 0 0 0090

013 01:34 01:01:02 04:19:03 01:34 UMP 00 NW-EVENT VC 07 00 06 RSP==> DNLV 1001 0 0 0090

013 01:34 01:01:02 04:19:18 01:34 UMP 00 ND-HIST PL OD 00 OA RSP==> PLS4 0 14 0 14 0 0

013 01:34 01:01:02 04:19:20 01:34 UMP 00 ND-HIST PL OD 00 OA RSP==> 3900 0 7 0 7 0 0

013 01:34 01:01:02 04:19:22 01:34 UMP 00 ND-HIST PL OD 00 OA  $RSP==$  3880 0 7 0 7 0 0

013 01:34 01:01:02 04:19:24 01:34 UMP 00 ND-HIST PL OD 00 OA RSP==> 3800 0 8 0 8 0 0

013 01:34 01:01:02 04:19:26 01:34 UMP 00 ND-HIST PL OD 00 OA RSP==> 3180 0 8 0 8 0 0

013 01:34 01:01:02 04:19:20 01:34 UMP 00 ND-HIST PL OD 00 OA RSP==> 3900 0 7 0 7 0 0

013 01:34 01:01:02 04:19:28 01:34 UMP 00 ND-HIST PL OD 00 OA RSP==> 3100 0 7 0 7 0 0

013 01:34 01:01:02 04:19:30 01:34 UMP 00 ND-HIST PL OD 00 DA RSP==> 3080 0 7 0 7 0 0

 $\cdots$  $\bullet\bullet\bullet$ 

#### RECORD EXPANSION LINE 1

013 01:34 01:01:02 04:18:51 01:34 UMP 00 NW-EVENT VC 04 00 06 RSP==> DG6X XP68 1003 0900

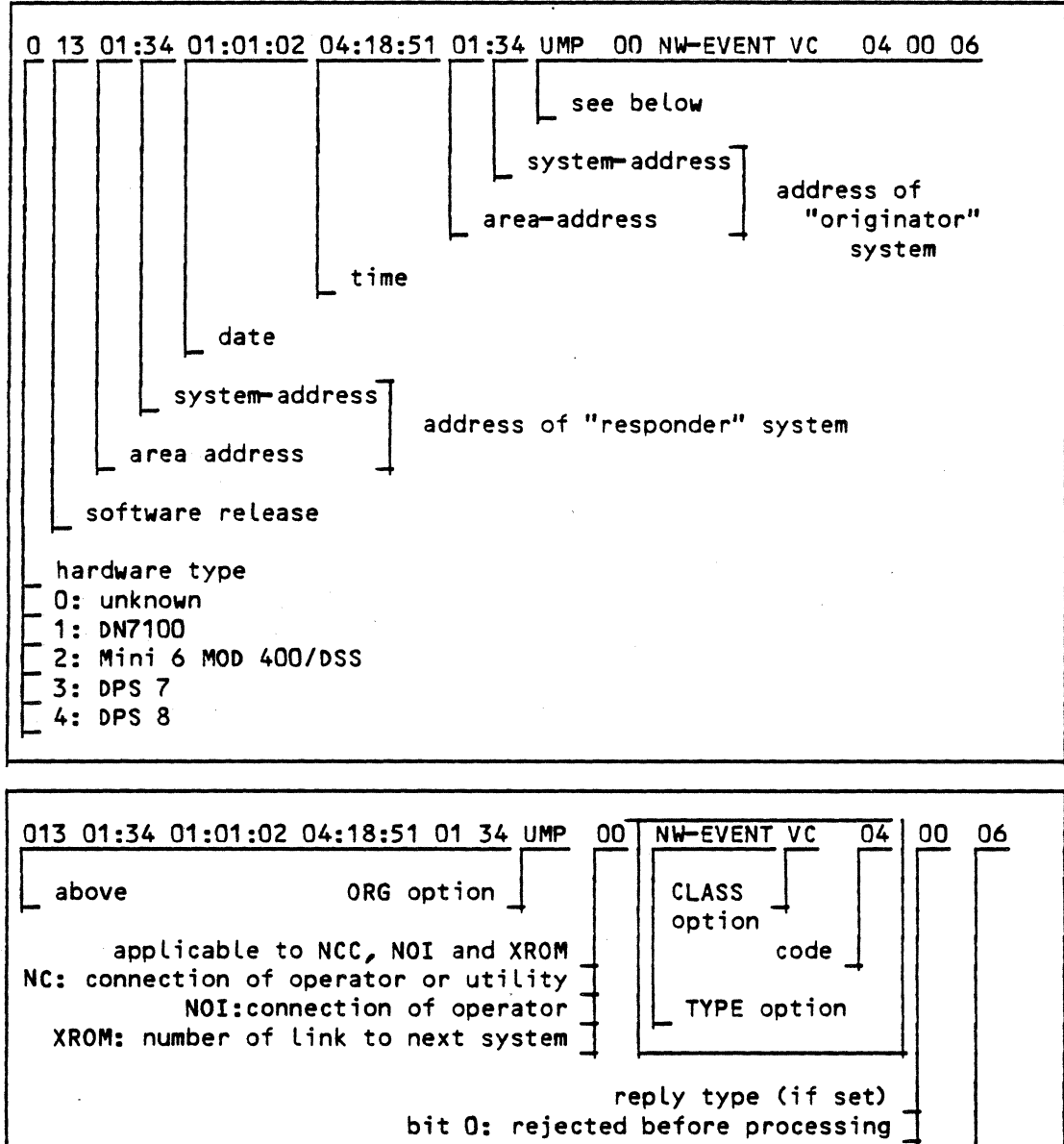

bit 1: rejected during iteration bit 4: iteration incomplete tag; rest of message in another item "priority"/importance level CLVL)

•

A-02

#### RECORD EXPANSION LINE 2

013 01:34 01:01:02 04:18:51 01:34 UMP 00 NW-EVENT VC 01 00 06 RSP==> DG6L DNLV 100A 00 0 00 C420111101030122

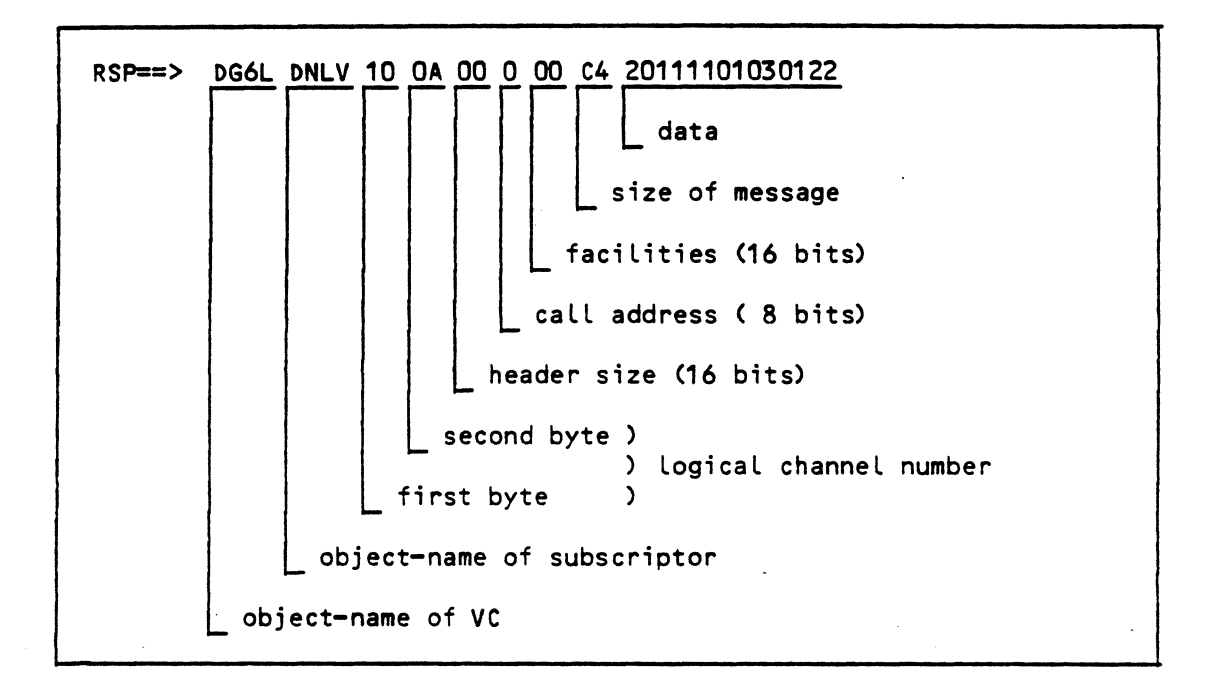

 $\label{eq:2.1} \frac{1}{\sqrt{2}}\sum_{i=1}^n\frac{1}{\sqrt{2}}\sum_{i=1}^n\frac{1}{\sqrt{2}}\sum_{i=1}^n\frac{1}{\sqrt{2}}\sum_{i=1}^n\frac{1}{\sqrt{2}}\sum_{i=1}^n\frac{1}{\sqrt{2}}\sum_{i=1}^n\frac{1}{\sqrt{2}}\sum_{i=1}^n\frac{1}{\sqrt{2}}\sum_{i=1}^n\frac{1}{\sqrt{2}}\sum_{i=1}^n\frac{1}{\sqrt{2}}\sum_{i=1}^n\frac{1}{\sqrt{2}}\sum_{i=1}^n\frac$ 

### HONEYWELL INFORMATION SYSTEMS Technical Publications Remarks Form

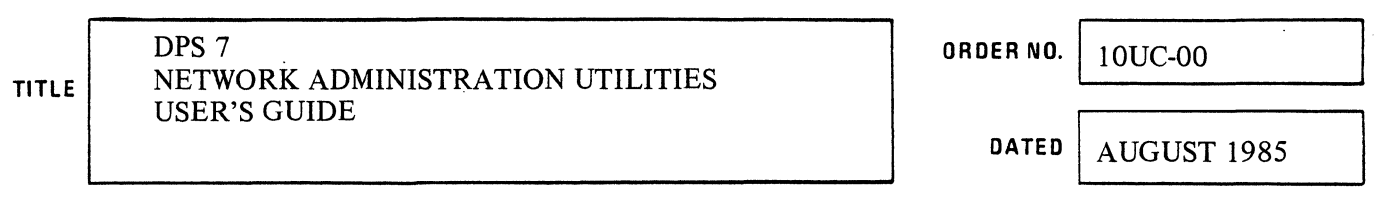

#### ERRORS IN PUBLICATION

SUGGESTIONS FOR IMPROVEMENT TD PUBLICATION

Your comments will be investigated by appropriate technical personnel and action will be taken as required. Receipt of all forms will be acknowledged; however, if you require a detailed reply, check here.  $\Box$ 

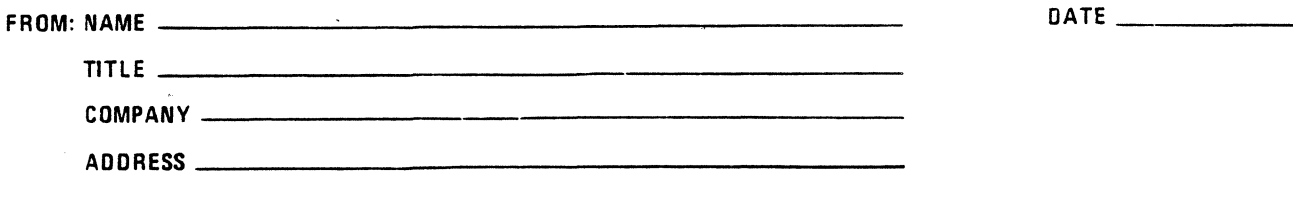

PLEASE FOLD AND TAPE-NOTE: U.S. Postal Service will not deliver stapled forms

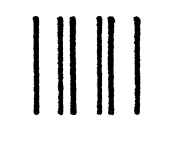

NO POSTAGE NECESSARY IF MAILED IN THE UNITED STATES ... I I I I I I I I I I I I I I I I I I I I I I I I I I I I

## **BUSINESS REPLY MAIL**

FIRST CLASS PERMIT NO. 39531 WALTHAM, MA02154

POSTAGE WILL BE PAID BY ADDRESSEE

HONEYWELL INFORMATION SYSTEMS 200 SMITH STREET WALTHAM, MA 02154

ATTN: PUBLICATIONS, MS486

# **Honeywell**

 $\label{eq:2.1} \frac{1}{\sqrt{2}}\int_{\mathbb{R}^3}\frac{1}{\sqrt{2}}\left(\frac{1}{\sqrt{2}}\right)^2\frac{1}{\sqrt{2}}\left(\frac{1}{\sqrt{2}}\right)^2\frac{1}{\sqrt{2}}\left(\frac{1}{\sqrt{2}}\right)^2\frac{1}{\sqrt{2}}\left(\frac{1}{\sqrt{2}}\right)^2.$ 

**Together, we can find the answers.** 

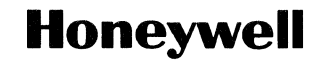

Honeywell Information Systems<br>U.S.A.: 200 Smith St., MS 486, Waltham, MA 02154<br>U.K.: Great West Rd., Brentford, Middlesex TWs 9DH Haly: 32 Via Pirelli, 20124 Milano

43137, 2C685, Printed in U.S.A. 10UC-OO